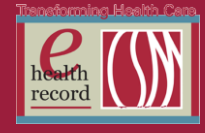

Page  $\overline{\phantom{0}}$ 

# **Please post / share this communication within 24 hours in your department/unit.**

*Remember: Many answers/clarifications on EHR processes can be accessed through the EHR Intranet site or EHR Learning (Learning Live)*

#### **Isolation Status in Banner Bar** *(Effective NOW)*

Isolation Status will be visible in the banner bar for all hospital patients, located under the FIN#. The isolation type and indication will be listed. If you see more than one isolation type has been ordered, you will need to hover to see all of the information.

Isolation status is linked directly to active orders and is encounter specific. Listing isolation status in the banner bar gives clinicians immediate information without having to sort through orders. All staff who access the EHR will be more aware of isolation orders and be better able to comply with treatments/isolation procedures required by TJC.

#### **What will I see in the Banner Bar?**

1. Blank – This indicates that there are no active isolation status orders. If the clinical situation warrants, the appropriate isolation status should be placed.

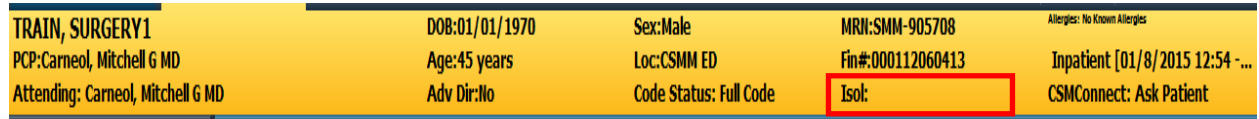

2. Single Order listed with isolation status – Nursing staff should verify that proper isolation precautions based on policy have been implemented.

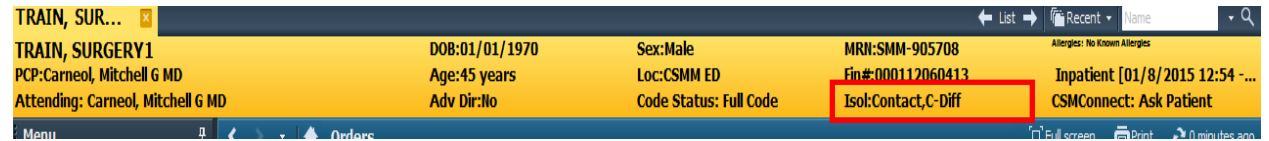

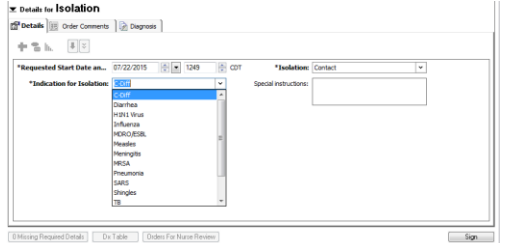

3. "Multiple Orders" – caused by multiple processes for placing the isolation order (system triggered orders due to history in Invision, PowerPlan orders, individual order from RN, etc.). Banner bar cannot pull in multiple orders at once with associated details.

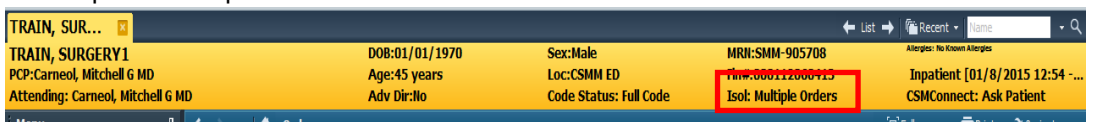

Nursing staff should verify accuracy of orders and consolidate into a single order that will fully display on the banner bar. That will allow the banner bar to be a source of immediate and accurate information on the type and reason for all isolation statuses.

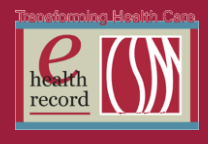

#### **Workflow for Consolidating Multiple Orders**:

1. Enter one order with multiple isolation types and indicators, holding down the Ctrl key to choose multiple options in both categories as needed. Sign>Refresh>Banner bar will indicate all options chosen. Hover to see those that aren't face-up.

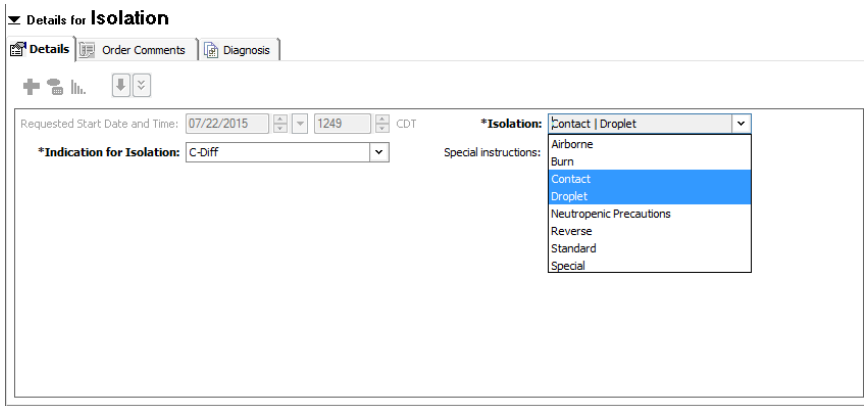

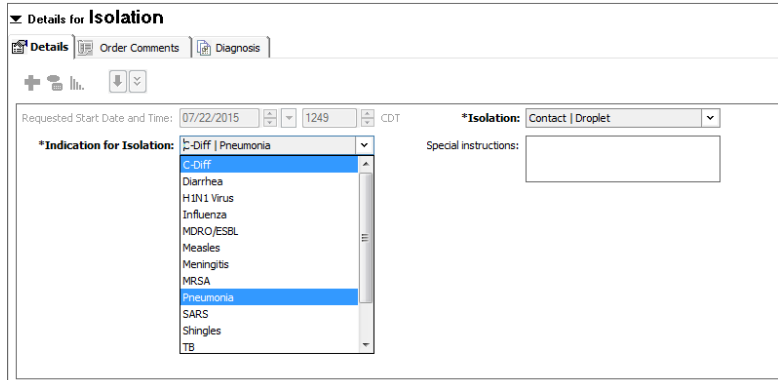

One active isolation order will be visible in Orders, and the Banner bar will reflect the type(s) and Indication(s).

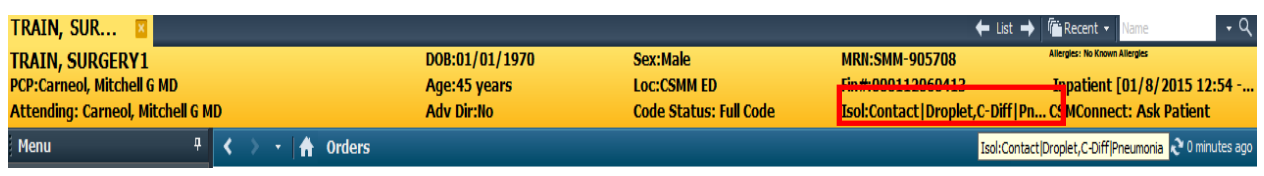

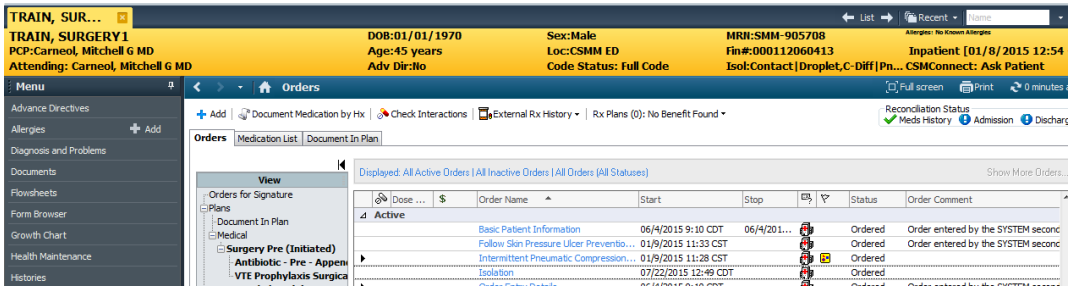

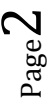

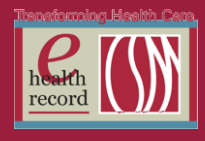

- 2. If there already is a single isolation order and additional isolation needs to be ordered, locate the current, active order under Patient Care in the orders navigator. Right-click>Modify>proceed with steps above to combine all isolation orders into one, single order.
- 3. If there are multiple isolation orders and you want to combine them into one order, right-click and Cancel/DC all orders except the one you are using to combine into one. Sorting patient care orders alphabetically can expedite this process. Click on the order name column to sort.

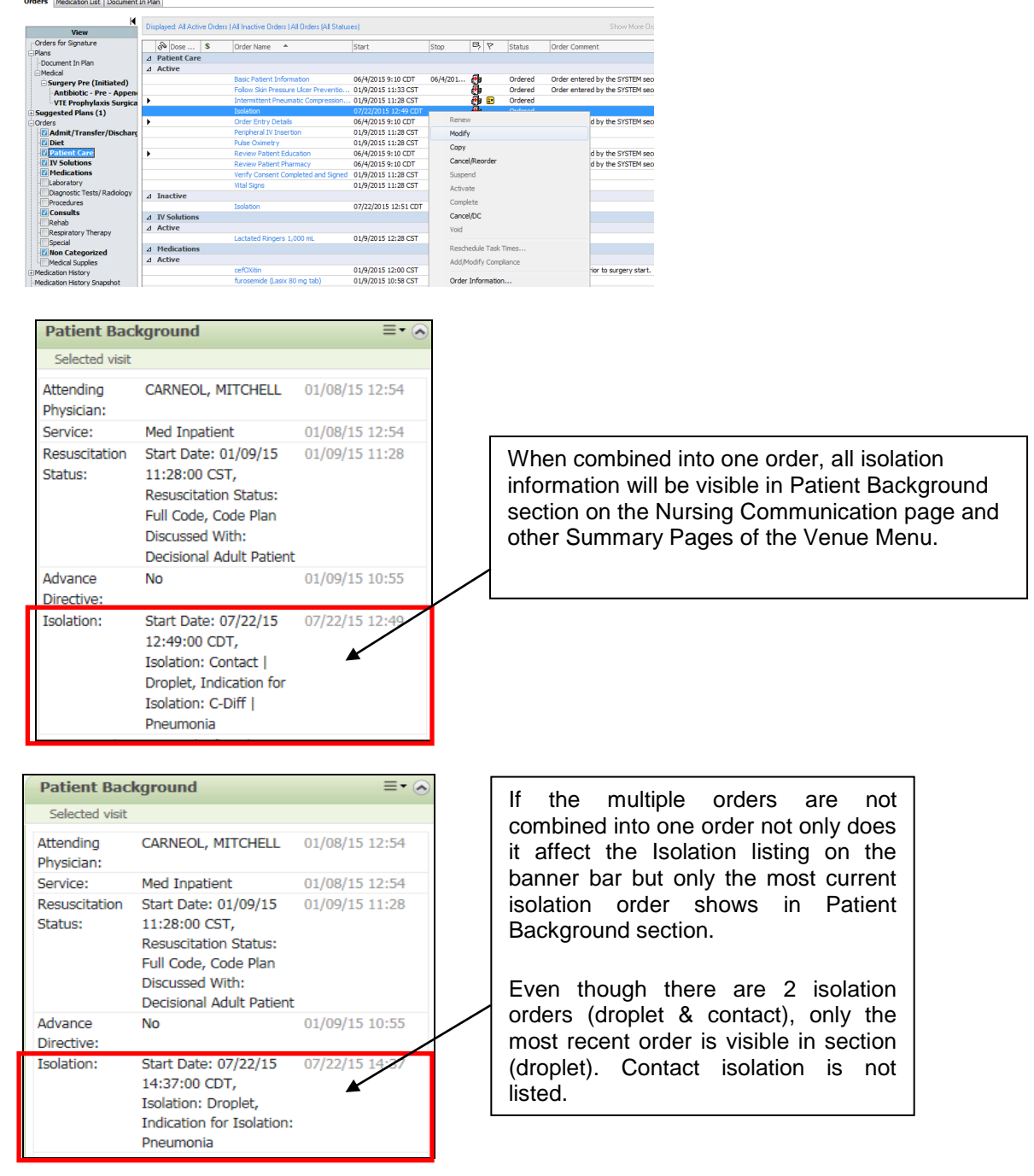

*For questions, contact Nancy Kellett, RN, Infection Prevention, or Sue Bode, RN, Clinical Informatics, at [sbode@columbia-stmarys.org](mailto:sbode@columbia-stmarys.org)*

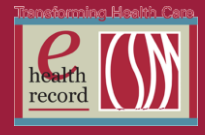

## **Communication Orders to RN/HUC for Echos, Stress Echos, and TEEs** *(Effective 11/11/15)*

Echocardiograms, Stress Echos, and TEEs required to be done on weekends, and holidays (i.e off shift hours) are not being completed, or not completed in a timely manner, because the echo tech on call is not alerted to the need for an echo study. In addition, cardiologists are not being consulted prior to ordering of stat studies.

To facilitate timely completion of urgent/STAT Echos, Stress Echos, and TEEs ordered during off shift hours, a new pre-checked **Communication to RN/HUC** order has been added to the Echo, Stress Echo, and TEE PowerPlans. When the PowerPlan is placed, the order will generate a task to the **Scheduled Patient Care** tab of the RN and HUC task lists as a reminder to notify the Echo tech of an Echo study.

#### *The Communication to RN/HUC order will task as follows:*

- 1) When an **Echocardiogram LTD or FU, Echocardiogram w/Doppler Complete, Echo Pediatric Complete, or Echo Pediatric Limited or FU** is ordered via PowerPlan with any priority (NOTE: 2 new pediatric ECHO PowerPlans will be added):
	- **Communication to RN/HUC** task will fire to Scheduled Patient Care tab for RNs and HUCs
	- **Done/Not Done** task
	- Verbiage of the **Order Details** section of task: "Stat order: Verify Cardiology Consult & Vocera Echo Tech STAT. Page Echo Tech for urgent/stat orders on off shift hours. Non-stat Echo order on off shift hours, leave message on Echo VM-CSMO: 243-7689; CSMM: 585-5737"
	- You will need to hover over **Order Details** of task to see the complete message.

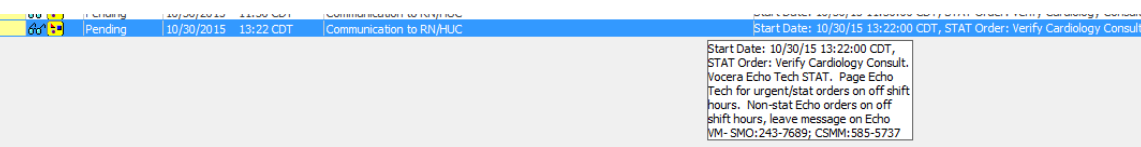

- 2) When a **TEE, Echocardiogram Stress, or Echocardiogram Dobutamine Stress** is ordered via PowerPlan with any priority:
	- **Communication to RN/HUC** task will fire to Scheduled Patient Care tab for RNs and HUCs.
	- **Done/Not Done** task
	- Verbiage of the **Order Details** section of task: "If ordered after business hours, on weekends or holidays, page on call Echo Tech through hospital operator"
	- You may need to hover over **Order Details** of the task to see the complete message.

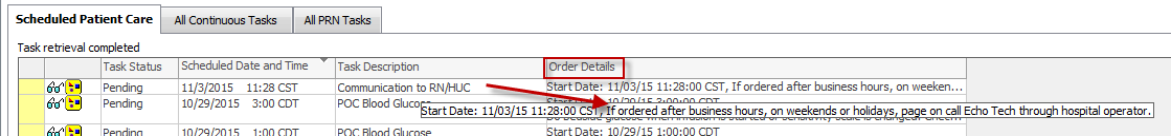

#### **NOTE: All individual Echo, Stress Echo, and TEE orders will be hidden. The PowerPlan should be used when ordering Echo studies.**

*For questions, contact Jill Kortebein, RN, Clinical Informatics, at jkortebe@columbia-stmarys.org*

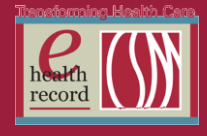

# **NPO Order(s) Enhancement** *(Effective 11/8/15)*

The current single, NPO after MN order is confusing, and does not reflect midnight as the defaulted time. In addition, NPO orders located within PowerPlans have a "Special Instructions" field which does not communicate with CBORD (dietary). This has been causing patient dissatisfaction and safety issues and is the reason why dietary and nursing do not see the same order information. Effective 11/8/15, the following enhancements will be made:

- 1. A new, individual, NPO after MN order, which will default to midnight (T+1; 0000)
- 2. 'Special Instructions' field will be removed from all NPO orders
- 3. Any wording/information currently located in 'Special Instructions' fields, will be moved to 'Order Comments' tab. Order comments are visible to dietary staff and cross to CBORD.

*For questions, contact Sue Bode, RN, Clinical Informatics, at sbode@columbia-stmarys.org*

# **Bowel Surgery - Enhanced Recovery After Surgery (ERAS)**

*(NEW PowerPlans available week of 11/9/15)*

3 new PowerPlans designed for this patient population:

- Bowel Surgery (Pre-op clinic) ERAS
- Bowel Surgery Pre ERAS
- Bowel Surgery Post ERAS

## **Carbohydrate Rich Beverage (Clearfast)** *(Effective 11/5/15)*

- New order beverage for selective bowel sugery population ERAS
- Obtained from floor stock

*For questions contact Jean Strobel RN, Pre-post surgery, at [jstrobel@columbia-stmarys.org](mailto:jstrobel@columbia-stmarys.org) or Julie Kreckow RN, Clinical Informatics, at [jkreckow@columbia-stmarys.org](mailto:jkreckow@columbia-stmarys.org)*